## **Excel Exercise I June 2 & 3, 2003**

- 1. Open Excel and explore the features
- 2. Try to repeat the following chart
	- a. In the Legend (rows and columns) type in below:

Plant Growth in Inches

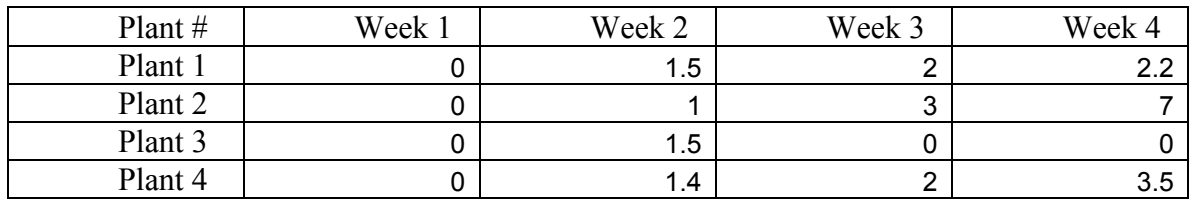

- 3. To graph:
	- a. Highlight only the numbers (not the X and Y axis- weeks or plant  $\#$ 's)
	- b. Click the chart Wizard on the menu bar
	- c. Under the Standard Tab explore what different ways to graph would look like.

When finished exploring

- choose the column type bar graph
- click next
- notice the difference between rows and columns (your data is listed in columns)
- click next
- fill in ALL the tabs
	- 1. Title =Plant Growth in Inches
	- 2. X axis  $=$  Number of weeks
	- 3. Y axis= Growth in inches
- Explore and fill in the other Tab options
- When finished your graph should look like this:

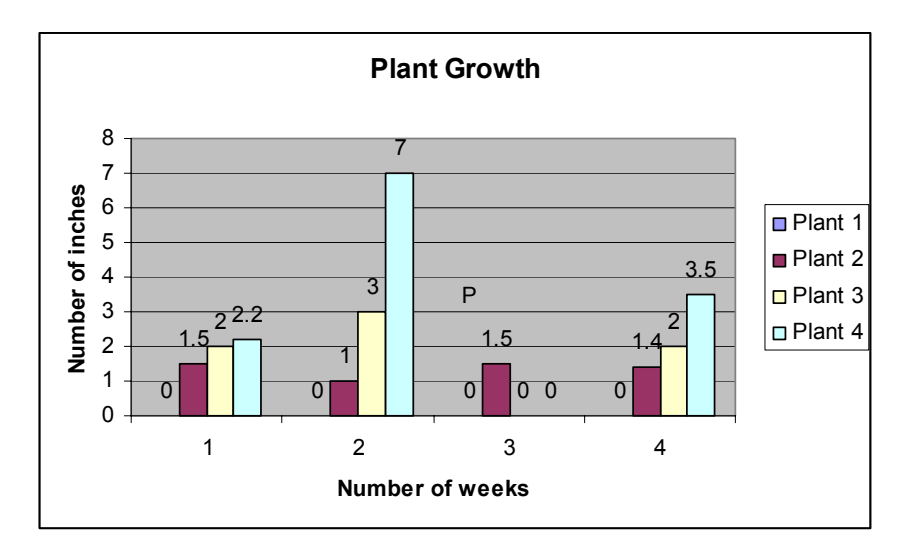